# **ANALISA EFEKTIFITAS PENGGUNAAN NETWORK RESOURCE ANTARA STORAGE AREA NETWORK (SAN) DAN NETWORK ATTACHED STORAGE (NAS)**

**Lekso Budi Handoko<sup>1</sup> , Chaerul Umam2** <sup>1,2</sup>Teknik Informatika, Fakultas Ilmu Komputer, Universitas Dian Nuswantoro Jl. Nakula 5 – 11, Semarang 50131, 024-3517261 E-mail: handoko@dosen.dinus.ac.id<sup>1</sup>, mail@mazumam.web.id<sup>2</sup>

#### *Abstrak*

*Server yang melayani sebuah fungsi akan menyimpan data yang dimilikinya pada media penyimpanan secara lokal di tiap server itu sendiri. Namun dengan semakin meningkatnya penggunaan, cara ini menghadapi beberapa permasalahan, yaitu tidak efisien, tidak scalable, dan tidak dapat dikelola dengan mudah. Oleh karena itu, perlu mempergunakan sistem media penyimpanan external terpusat bagi seluruh layanan. Tujuan dari paper hasil penelitian dan analisis ini adalah memberikan perbandingan konsep penyimpanan data terpusat dengan Storage Area Network (SAN) dan Network Attached Storage (NAS). Dimana yang dibandingkan adalah kecepatan baca dan tulis dari kedua konsep penyimpanan tersebut berkaitan dengan pemanfaatan network resource. Perbandingan ini akan memberikan referensi mengenai penyimpanan data terpusat mana yang paling efektif antara SAN dan NAS dalam menggunakan network resouce. Metode pengumpulan data yang digunakan yaitu menggunakan studi literatur dan studi kasus terhadap kedua konsep penyimpanan tersebut. Studi literatur dengan mencari referensi-referensi yang berkaitan dengan tema. Mengumpulkan data dan mencari kajian pustaka yang berkaitan. Dari hasil penelitian dan analisa maka dapat ditarik kesimpulan, ternyata setelah dilakukan pengujian dapat dikatakan bahwa terdapat perbandingan antara kecepatan baca dan tulis SAN dan NAS. Oleh karena itu didapatkan SAN adalah yang paling efektif dalam memanfaatkan network resource dan efisien dalam proses baca dan tulis pada storage server.* 

*Kata Kunci: Jaringan, Penyimpanan Data Terpusat, SAN, NAS, Storage Server.* 

#### *Abstract*

*Servers that serve a function will store its data on storage media locally on each server itself. However, with the increasing usage of the server, this technique facing some problems, which is inefficiency, unscalable, and can not easily to be managed. Therefore, it is necessary to use external storage media centralized system for the entire service. The purpose of this paper of the results of research and analysis is to provide a comparison of the concept of centralized data storage Storage Area Network (SAN) and Network Attached Storage (NAS). The comparison is about the read and write speeds of the two storage concepts in relation to the network resource utilization. This comparison will give a references about which centralized data storage is most effective between SAN and NAS on network resource usage. Data collection method used is using the study of literature and case studies on both the storage concept. The study of literature by searching for references related to both of the concept. Collecting data and looking for a literature review related. From the research and analysis it can be concluded, it turns out after*  testing it can be concluded that there is a different result between the read and write speeds of *SAN and NAS. Therefore it can be concluded that SAN is the most effective in utilizing network resources and efficient in the process of reading and writing on the storage server.* 

*Keywords: Network, Centralized Storage, SAN, NAS, Storage Server.*

### **1. PENDAHULUAN**

Penyimpanan data terpusat adalah sistem penyimpanan data yang menggunakan sistem penyimpanan external terpusat bagi seluruh layanan. Setiap server yang melayani sebuah fungsi, misalnya Web Server, Mail Server,dan Database Server, tidak menyimpan data yang dimilikinya pada media penyimpanan lokal di server itu, Tetapi data akan ditempatkan di penyimpanan external dan terpusat di satu server, yaitu di Storage Server [1].

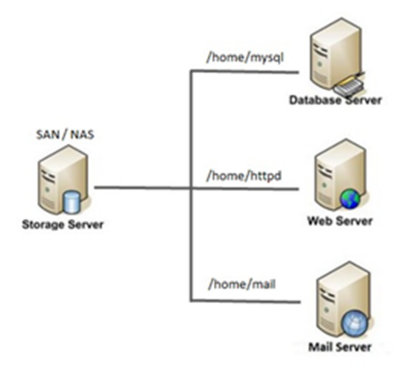

**Gambar 1.** Model OSI 7 Layer

Storage Area Network adalah bentuk lain dari pemisahan media penyimpanan dari host yang akan menggunakannya. Pada SAN, media penyimpanan diakses berdasarkan blok dan bukan berdasarkan filesystem. Pada SAN, trafik data yang dikirimkan akan mirip dengan trafik data yang dikirimkan sebuah host ke block-device melalui media ATA atau SCSI. Selain itu, biasanya SAN berjalan diatas sebuah system independen, khusus untuk SAN. Untuk setiap logical-device SAN, hanya dapat dipergunakan oleh satu host pada satu waktu, berbeda dengan NAS yang dapat dipergunakan oleh banyak host secara bersamaan [2].

Network Attached Storage adalah sebuah sistem media penyimpanan yang bisa diakses melalui jaringan komputer (TCP/IP) dan bukannya terhubung langsung dengan host. Dengan cara ini, satu buah media penyimpanan dapat dipergunakan secara bersama-sama oleh beberapa host, sehingga dapat mengurangi biaya pengelolaan media penyimpanan disetiap host. NAS biasanya mempergunakan protokol Network File System (NFS) [3].

Internet Small Computer System Interface (iSCSI) merupakan sebuah protokol penyimpanan jaringan (Storage Network) pada jaringan TCP/IP. Konsep dasar dari iSCSI adalah menggunakan perintah-perintah SCSI dan membungkusnya ke dalam paket TCP/IP untuk mentransmisikan data dari media penyimpanan ke komputer dalam jaringan. iSCSI tidak perlu kabel khusus seperti Fibre Channel, dan hanya membutuhkan infrastruktur TCP/IP. Akibatnya iSCSI sering dilihat sebagai alternatif pengganti Fibre Channel untuk membangun infrastruktur SAN Server [4].

Ada dua istilah penting dalam iSCSI yang harus diketahui, yaitu :

a. iSCSI Initiator

iSCSI Initiator adalah nama dari iSCSI client. iSCSI Initiator bertugas melakukan mounting media penyimpanan dari iSCSI Server.

b. iSCSI Target

iSCSI Target adalah nama dari iSCSI server. iSCSI server menyediakan media penyimpanan (disk, cd/dvd dan lain lain) kepada client (Initiator).

Network File System atau disingkat NFS merupakan sebuah sistem berkas terdistribusi yang dikembangkan oleh Sun Microsystems Inc. pada awal dekade 1980-an yang menjadi standar de facto dalam urusan sistem berkas terdistribusi. NFS didesain sedemikian rupa untuk mengizinkan pengeksporan sistem berkas terhadap jaringan yang heterogen (yang terdiri dari sistemsistem operasi yang berbeda dan platform yang juga berbeda). Teknologi NFS ini dilisensikan kepada lebih dari 200 vendor komputer dan jaringan, dan telah dibuat implementasinya pada banyak platform dan sistem operasi, termasuk di antaranya adalah UNIX, GNU/Linux, Microsoft Windows, dan lingkungan mainframe [5][6].

Dalam dunia jaringan dan system, kita mengenal system monitoring, yang merupakan bagian yang tak terpisahkan dari apa yang kita kenal sebagai Network Management System (NMS). Yang dimonitor bisa berupa perangkat jaringan (appliance/box) maupun server. NMS telah sangat luas digunakan untuk mempermudah administrator dalam mengatur dan mengawasi keadaan system dan jaringan [7][8][9].

Transfer rate atau kecepatan transfer merupakan bagian terpenting dalam pengukuran performa storage. Kecepatan transfer ini menyatakan seberapa cepat data dapat dipindahkan dari satu storage ke storage yang lain untuk melakukan proses menulis atau membaca data. Semakin besar nilai transfer rate maka semakin cepat pula proses membaca maupun menulis data pada storage. Satuan kecepatan transfer rate adalah Mbps (Mega bit per secon).[10][11][12]

# **2. METODE PENELITIAN**

Metode peneletian atau basic research yang digunakan penulis adalah metode eksperimen, yaitu penelitian yang memberikan batasan bersifat teknis dengan penekanan pada ciri-cirinya. Metode penelitian digunakan untuk mengumpulkan data, mengolah data dan menganalisa data dari data-data akurat sehingga dapat dijamin kebenarannya. Metode yang digunakan untuk menyusun laporan penelitian ini adalah sebagai berikut.

# **2.1 Perencanaan**

Pada tahap ini penelitian dimulai dari penentuan kebutuhan-kebutuhan dari simulasi perbandingan Storage Area Network (SAN) dan Network Attached Storage (NAS). Penelitian akan dilakukan dengan percobaan penulisan dan pembacaan (read and write) file ke dalam storage dengan cara melakukan upload dan download file ke server. Kemudian kecepatan upload dan download tersebut dianalisa dengan tools network monitoring.

# **2.2 Analisis kebutuhan perangkat keras dan peangkat lunak**

Tahapan ini untuk menganalisa apa saja kebutuhan untuk penelitian. Seperti pengumpulan data, analisa data, dan analisa kebutuhan hardware dan software. Tahapan ini sangat penting untuk menunjang pada tahapan pembuatan simulasi. Dari analisis kebutuhan yang dilakukan dapat diidentifikasikan kebutuhan hardware dan software sebagai berikut :

Hardware terdiri dari 2 buah PC Server dan 1 buah Laptop dengan spesifikasi : a. Server 1 Processor : Intel Core 2 Duo E7400 @2.80GHz x 2 Memory : VGEN 6 GB Hardisk : WD 500 GB NIC : Broadcom Corporation NetXtreme BCM5715 Gigabit Ethernet

b. Server 2 Processor : Intel Xeon CPU E5620 @2.40GHz x 8 Memory : VGEN 8 GB

Hardisk : WD 500 GB NIC : Broadcom Corporation NetXtreme II BCM5709 Gigabit Ethernet

c. Laptop Asus EEEPC 1215P Processor · Intel Atom N570 Memory : Kingston 2 GB Hardisk : Seagate 500 GB NIC : Atheros AR8131 PCI-E Gigabit Ethernet Controller (NDIS 6.20)

d. Kabel LAN untuk menghubungkan PC Server dan Laptop kedalam jaringan.

Software yang digunakan adalah :

a. OS Linux Server Fedora 15

OS yang digunakan sebagai Storage Server, Server Initiator dan Server NFS Client.

b. OS Linux Ubuntu Server 12.04 LTS

OS yang digunakan sebagai Server Monitoring.

# c. VMware Workstation

Software yang digunakan untuk pembuatan Server Virtual yang melakukan mounting ke Storage Server.

# **2.3 Perancangan Test Case Jaringan**

Pada tahap ini, dilakukan pembuatan rancangan test case jaringan. Mulai dari desain topologi jaringan, konfigurasi tiap-tiap server dan perancangan test case agar dapat mencapai tujuan sesuai dengan topik pembahasan. Hasil pada tahapan ini akan dilanjutkan pada tahapan implementasi test case jaringan.

# **2.4 Pembuatan Simulasi**

Pada tahan ini dilakukan pengimplementasian rancangan yang telah disusun pada tahap sebelumnya sesuai konsep yang telah dibuat. Sistem dapat mengalami perubahan konsep dari rancangan sebelumnya maka pada tahapan ini akan dilakukan perubahan pembuatan simulasi sampai mencapai hasil yang diharapkan.

## **2.5 Uji Coba Kasus**

Pada tahapan ini dilakukan pengecekan apakah test case jaringan memiliki kemampuan seperti yang diharapkan.

## **2.6 Pembuatan Kesimpulan**

Tahapan ini merupakan tahap akhir setelah simulasi berjalan seperti yang diharapkan dilakukan evaluasi dan penarikan kesimpulan.

# **3. HASIL DAN PEMBAHASAN**

# **3.1 Topologi Jaringan**

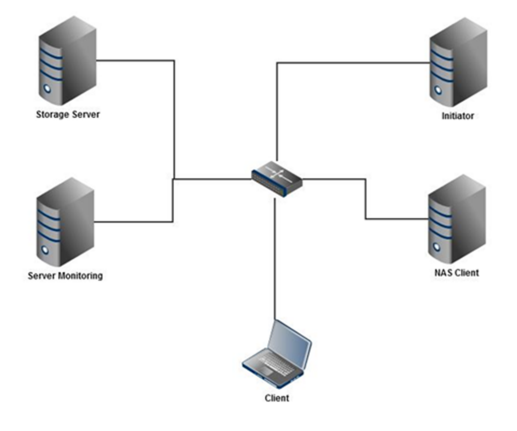

**Gambar 2.** Topologi Jaringan

Topologi diatas digunakan untuk membentuk jaringan dengan konsep penyimpanan data terpusat. Dalam topologi tersebut terdapat 4 buah server , 1 buah switch dan 1 buah komputer client, yaitu :

- a. Storage Server
- b. Initiator
- c. NAS Client
- d. Server Monitoring
- e. Client

# **3.2 Konfigurasi IP Address**

Konfigurasi IP Address dari tiap tiap server dan client adalah sebagai berikut :

- a. Storage Server : 192.168.1.249/23
- b. Server Initiator : 192.168.1.245/23
- c. NAS Client : 192.168.1.246/23
- d. Server Monitoring : 192.168.0.22/23
- e. Client  $\cdot$  192.168.1.6/23.

# **3.3 Storage Area Network**

3.3.1 Konfigurasi Partisi LVM Sebelum mengkonfigurasi target maka perlu disiapkan terlebih dahulu partisi yang akan dijadikan sebagai iSCSI target. Persiapan partisi tersebut dengan menggunakan Logical Volume Manager (LVM) di Linux

# 3.3.2 Konfigurasi iSCSI Target

Konfigurasi target ini digunakan untuk memberikan informasi mengenai block storage partisi yang akan dijadikan sebagai iSCSI Target. IP Address iSCSI Initiator, username dan password iSCSI. Konfigurasi target diletakkan di /etc/tgt/targets.conf.

 $\langle \text{target} \rangle$  ign.2012-04.lab.storage:target00> backing-store /dev/vg\_storagearea/lv\_target00 initiator-address 192.168.1.245 incominguser umam passumam  $\langle$  /target $\rangle$ 

3.3.3 Konfigurasi iSCSI Initiator

Konfigurasi initiator digunakan untuk memberikan informasi mengenai user dan password yang akan digunakan untuk mengakses iSCSI Target. Konfigurasi user dan password ini diletakkan di /etc/iscsi/iscsid.conf.

node.session.auth.username = umam node.session.auth.password = passumam

# **3.4 Network Attached Storage**

3.4.1 Konfigurasi NAS Server

Service yang digunakan untuk NAS server adalah NFS Server. Konfigurasi NFS Server digunakan untuk memberikan informasi mengenai direktori NFS Server yang di share, ip address NFS Client dan permission untuk NFS Client. Konfigurasi NFS Server diletakkan di /etc/exports. Konfigurasinya adalah sebagai berikut :

# /home/nas/server1

192.168.1.246(rw,sync,no\_root\_squash, no\_all\_squash)

# Keterangan :

/home/nas/server : direktori yang di share

192.168.1.246 : IP address NAS Client yang diijinkan mengakses direktori /home/nas/server

rw : mengijinkan baca dan tulis di direktori

sync : mengijinkan sinkronisasi

no\_root\_squash : mengijinkan hak akses root

no\_all\_squash : mengijinkan hak akses user

# 3.4.2 Konfigurasi NAS Client

Untuk NAS Client service yang digunakan adalah NFS Client. NFS Client akan melakukan mounting direktori yang di share oleh NFS Server.

[root@nasclient]# mount 192.168.1.249:/home/nas/server1 /home/httpd

# **3.5 Server Monitoring**

Untuk mengetahui efektifitas Storage Area Network (SAN) dan Network Attached Storage (NAS) maka harus dapat diketahui kecepatan write (upload) dan read (download) pada Storage Server, hal ini dapat dilakukan dengan menggunakan protokol SNMP dan Cacti. Cacti dipasang di Ubuntu Server yang beralamat IP 192.168.0.22. Server ini bertugas membaca snmp dari Initiator dan Nas Client agar dapat diketahui kecepatannya.

### **3.6 Testing dan Analisa**

# 3.6.1 Testing

dilakukan dengan cara melakukan upload dan download pada Storage Area Network (SAN) dan Network Attached Storage (NAS) melalui web browser sebanyak 5 kali untuk masing-masing file dengan ukuran yang berbeda. Besarnya ukuran masing-masing file yang digunakan untuk testing adalah 50 MB, 100 MB, 250 MB, 500 MB, dan 750 MB. Semua file adalah berekstensi .iso . Testing dilakukan dengan melakukan upload dan download karena pada prinsipnya, upload sama dengan menulis ke dalam storage dan download adalah membaca dari storage. Dengan cara ini akan dapat diketahui transfer rate proses baca dan tulis pada SAN dan NAS.

# 3.6.2 Analisa

Kecepatan upload dan download tiaptiap file dianalisa menggunakan tools network monitoring yaitu cacti. Satuan yang digunakan dalam pengukuran kecepatan baca dan tulis adalah Mega bit per secon (Mbps). Dan kemudian dibuat grafiknya.

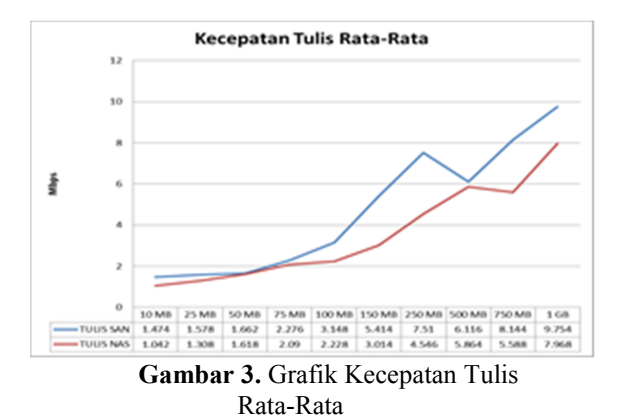

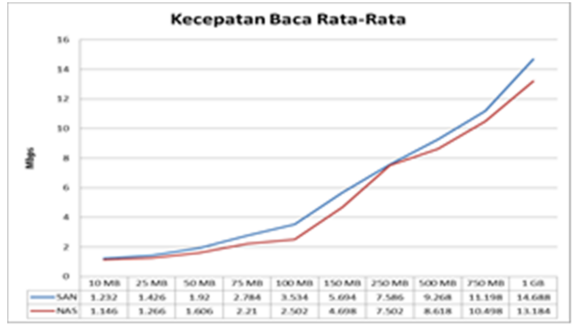

**Gambar 4.** Grafik Kecepatan Baca Rata-Rata

#### **4. KESIMPULAN**

Dari data diatas, terlihat perbedaan transfer rate atau kecepatan baca dan tulis pada Storage Area Network (SAN) dan Network Attached Storage (NAS). Storage Area Network (SAN) memiliki kecepatan yang lebih baik dibanding dengan Network Attached Storage (SAN). Jadi dapat diambil kesimpulan bahwa konsep penyimpanan Storage Area Network (SAN) lebih efektif untuk diterapkan pada Storage Server.

# **DAFTAR PUSTAKA**

- [1] Syafrizal, Melwin., 2005. *Pengantar Jaringan Komputer*. Yogyakarta : Andi Offset.
- [2] Arifin, Zaenal., 2005. *Langkah Mudah Membangun Jaringan Komputer*. Yogyakarta: Andi Offset.
- [3] Tutang dan Kodarsyah, S.Kom., 2001. *Belajar Jaringan Sendiri*, Jakarta : Medikom Pustaka Mandiri.
- [4] Todd Lammle., 2007. *Certified Network Associate Study Guide.* Sixth Edition, Cisco Press.
- [5] Purbo, Onno W., 1998. *Jaringan Komputer Menggunakan TCP/IP*. Department of Electrical and Computer Engineering University

of Waterloo Water Ontario. CANADA N2L 3G1.

- [6] Purbo, Onno W, Basmalah, Adnan, Fahmi, Ismail, dan Thamrin, Achmad Husni., 1998. *Buku Pintar Internet TCP/IP*, Jakarta : PT Elex Media Komputindo.
- [7] Alimi, R., 2011. *A Survey of Innetwork Storage Systems*. RFC 6392 IETF.
- [8] Syamsudin, M., 2011. *60 Menit Belajar Monitoring Jaringan (Cacti)*. Yogyakarta: Gavamedia.
- [9] Poelker, Christopher, Nikitin, Alex., *Storage Area Network For Dummies*, 2nd Edition. Hoboken : Wiley Publishing.
- [10]Wahyono, Teguh., 2007. *Building & Maintenance PC Server*. Jakarta : Elex Media Komputindo.
- [11]Gupta, Meeta., 2002. *Storage Area Network Fundamental*. Indianapolis : Cisco Press.
- [12] Troppens, Ulf, Wolafka, Rainer., 2009. *Storage Networks Explained*. Heidelberg : Dpunkt Verlag.